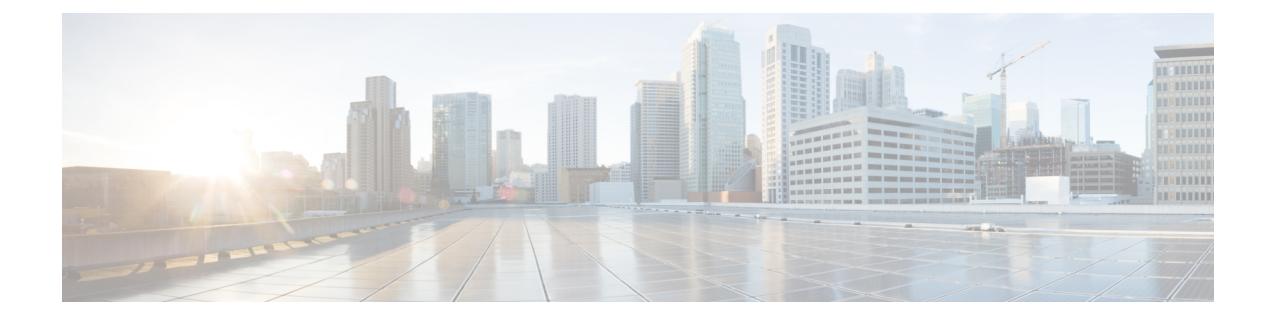

# **Detecting Reuse of TCP Ports**

- Feature [Summary](#page-0-0) and Revision History, on page 1
- Feature [Changes,](#page-0-1) on page 1
- [Command](#page-1-0) Changes, on page 2
- Monitoring and [Troubleshooting,](#page-1-1) on page 2

## <span id="page-0-0"></span>**Feature Summary and Revision History**

### **Summary Data**

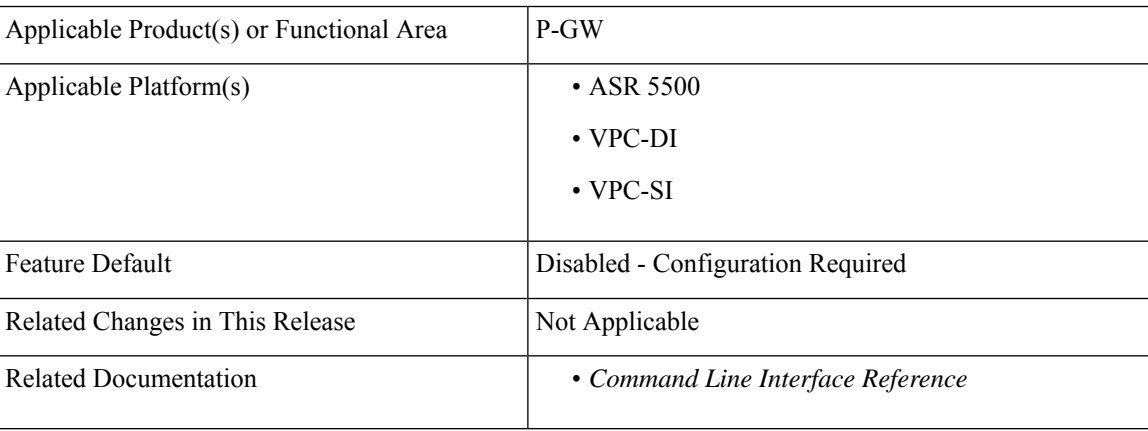

#### **Revision History**

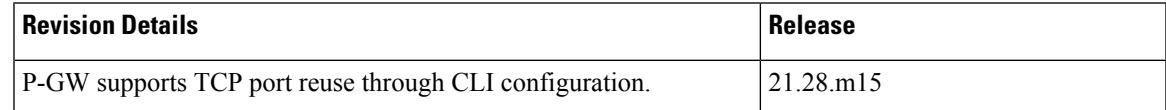

## <span id="page-0-1"></span>**Feature Changes**

**Previous Behavior**: In P-GW, the non-detection of TCP source port reuse lead to Out-of-order (OOO) packet and retransmission packet which inturn resulted in bypassing the charging module and traffic allowed to the server.

**New Behavior**: In P-GW, the **tcp-detect-port-reuse** CLI is introduced to control the specific flow matching the charging action to detect the source port reuse by TCP SYN packet. The **tcp-detect-port-reuse** CLI also clears the flow in which port is reused and creates new credentials.

## <span id="page-1-0"></span>**Command Changes**

This command allows you to detect the source port reuse by TCP packets. When a packet matches to the rule that includes charging action that is enabled with tcp-detect-port-reuse, TCP SYN packet checks for the port reuse. When port reuse is detected the respective flow is cleared and a new flow is created with the new credentials.

```
configure
  context context-name
     active-charging service service_name
        charging-action charging_action_name
          [ no ] tcp-detect-port-reuse
```
#### **NOTES**

- **tcp-detect-port-reuse** : Detects the source port reuse by TCP packets. By default this CLI is disabled.
- **no** : Removes the tcp-detect-port-reuse configuration from the charging action.

### <span id="page-1-1"></span>**Monitoring and Troubleshooting**

This section provides information about the CLI commands available to monitor and/or troubleshoot TCP port reuse feature.

### **Show Command(s) and/or Outputs**

### **show active-charging rulebase statistics name**

This command displays the following specific flow information matching the charging action to detect the source port reuse. Following is a sample output:

```
show active-charging rulebase statistics name RB_IITC_DAIMLER
     Detect TCP Port Reuse and Flow Cleared: 1
[local]laas-setup# show active-charging charging-action statistics name CA_RG1_NORMAL
Service Name: ecs-svc1
 Charging Action Name: CA_RG1_NORMAL
   Uplink Pkts Retrans: 32 Downlink Pkts Retrans: 3558<br>
Uplink Bytes Retrans: 3558 Downlink Bytes Retrans: 3558
   Uplink Bytes Retrans: 13567 Downlink Bytes Retrans:
   Flows Readdressed: 0 PP Flows Readdressed: 0
   Bytes Charged Yet Packet Dropped: 0
   Predef-Rules Deactivated: 0
   Outer IP header dscp marked Pkts: 0
Detect TCP Port Reuse and Flow Cleared: 1
```